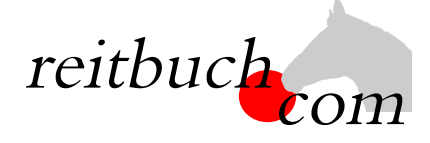

# **Einführung Online-Reitbuch**

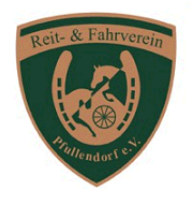

Hallo liebe Mitglieder, Reiter, Eltern

wir werden ab dem

### **1. Januar 2019**

unseren Reitbetrieb über das Online-Buchungssystem **reitbuch.com** verwalten.

#### **Warum machen wir das?**

Dieses System hilft uns, den Aufwand bei der Verwaltung der Termine und Teilnahmen deutlich zu verringern. So können wir wirtschaftlich bleiben und auch weiterhin günstige Reitstunden anbieten. Gleichzeitig bietet uns das System auch Unterstützung an z. B. bei den Abrechnungen oder bei Auswertungen, welches Pferd wie oft zum Einsatz kommt.

#### **Was verbessert sich für Euch?**

- Jeder Reiter bekommt eigene Zugangsdaten und kann so jederzeit von überall mit PC, Tablet oder Handy über das Internet auf den Stundenplan zugreifen.
- Ihr seht dort jederzeit, welche Termine wir anbieten und wo noch Plätze frei sind.
- Ihr seht dort auch, wie viel Guthaben Ihr habt und könnt nachvollziehen, für welche Termine es verwendet wurde.
- Ihr könnt dort mit Eurem Guthaben jederzeit Termine buchen, sofern dort Plätze frei sind und Ihr dafür freigeschaltet seid. Wenn Ihr Stammplätze habt und verhindert seid, könnt Ihr dort rechtzeitig stornieren und die freie Stunde für einen anderen Termin nutzen.

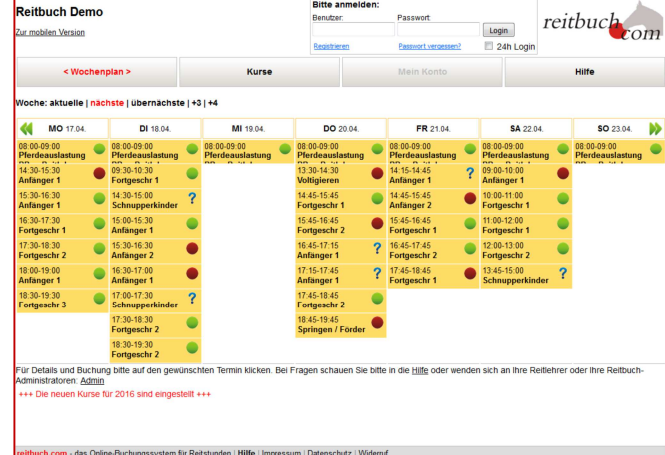

- Ihr könnt dort auch frühzeitig sehen, welche weiteren Angebote (wie z. B. Kurse, Lehrgänge) wir haben und diese auch dort gleich buchen.
- Wenn Termine ausfallen ist frühzeitig sichtbar, dass die Halle frei ist

#### **Wie funktioniert die Umstellung?**

- Bitte ruft das Reitbuch über die unten genannte Adresse auf und klickt rechts oben auf den Link "Registrieren". Füllt bitte das Formular korrekt und vollständig aus. Am besten macht Ihr das an einem PC mit Drucker, weil am Ende ein Anmeldebogen ausgedruckt werden soll. Diesen bitte unterschreiben und bei uns abgeben.
- Außerdem bekommt Ihr beim Ausfüllen auch eine Aktivierungseinladung an die von Euch genannte E-Mail-Adresse gesendet. Bitte prüft auch euren SPAM-Filter und lasst Mails von reitbuch.com durch. Bitte klickt den Aktivierungslink in der E-Mail an – damit bestätigt Ihr die korrekte Mailadresse und schaltet Euren Zugang zum Reitbuch frei.
- Ihr könnt Euch dann mit dem gewählten Benutzernamen und Passwort anmelden. Über "Mein Konto" könnt Ihr Euren Benutzernamen und Euer Passwort ändern.
- Guthaben erhaltet Ihr entweder von uns freigeschaltet (z. B. Monatskarten) oder könnt Ihr über "Mein Konto" kaufen. Falls Ihr noch altes Restguthaben habt, werden wir dieses sobald wie möglich nach dem Umstellungstermin auf Euer Konto gutschreiben.
- Sobald Ihr aktiviert seid und über Guthaben verfügt, könnt Ihr schon für die Zeit nach der Umstellung Termine buchen. Die Termine vor der Umstellung sind gesperrt und werden noch wie bisher abgewickelt. Nach der Umstellung können Termine nur noch über **reitbuch.com** gebucht werden – das bisherige System gilt dann nicht mehr.
- Bei Fragen könnt Ihr Euch natürlich jederzeit an uns wenden (auch über "Hilfe" im Reitbuch).

Unsere Adresse lautet:

## reitverein-pfullendorf.reitbuch.com